# Hadoop On Demand

# 目录

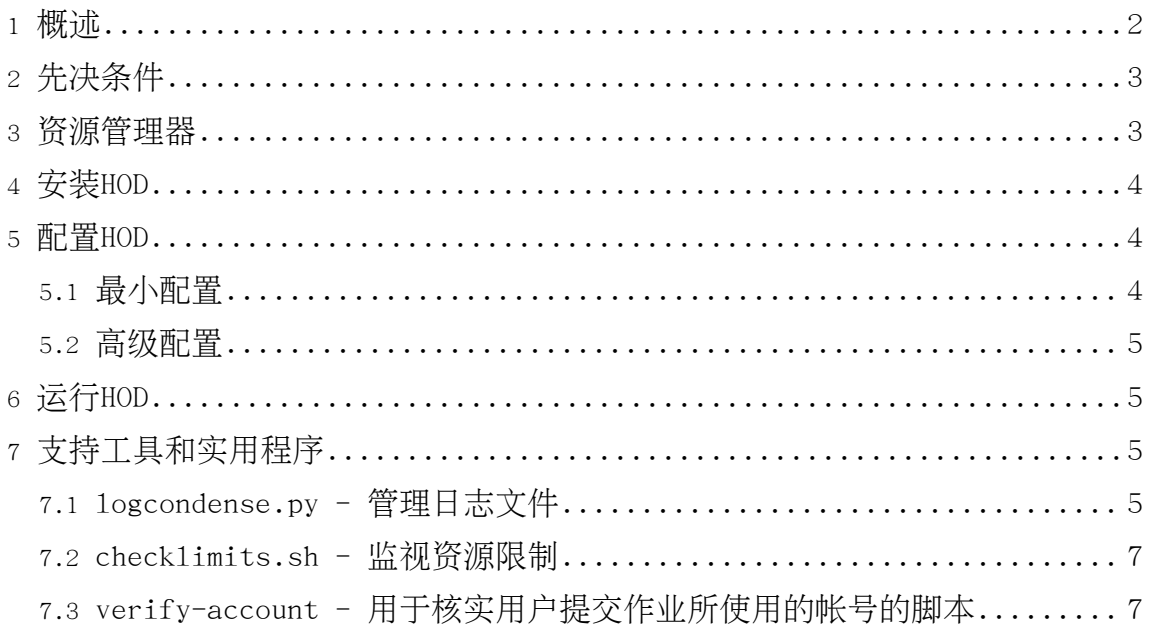

# <span id="page-1-0"></span>1. 概述

Hadoop On Demand (HOD)是一个能在一个共享集群上供应和管理相互独立的Hadoop Map/Reduce和Hadoop分布式文件系统(HDFS)实例的系统。它能让管理员和用户轻松 地快速搭建和使用hadoop。HOD对Hadoop的开发人员和测试人员也非常有用,他们可以 通过HOD共享一个物理集群来测试各自不同的Hadoop版本。

HOD依赖资源管理器(RM)来分配节点, 这些节点被用来在之上运行hadoop实例。目前, HOD采用的是Torque资源管理器。

基本的HOD系统架构包含的下列组件:

- 一个资源管理器 (可能同时附带一个调度程序)
- 各种HOD的组件
- Hadoop Map/Reduce和HDFS守护进程

通过与以上组件交互,HOD在给定的集群上供应和维护Hadoop Map/Reduce实例,或者 HDFS实例。集群中的节点可看作由两组节点构成:

- 提交节点(Submit nodes): 用户通过HOD客户端在这些节点上申请集群, 之后通过 Hadoop客户端提交Hadoop作业。
- 计算节点(Compute nodes): 利用资源管理器, HOD组件在这些节点上运行以供应 Hadoop守护进程。之后, Hadoop作业在这些节点上运行。

下面是对申请集群及在之上运行作业所需操作步骤的简要描述。

- 用户在提交节点上用HOD客户端分配所需数目节点的集群,在上面供应Hadoop。
- HOD客户端利用资源管理器接口(在Torque中是qsub)提交一个被称为RingMaster 的HOD进程作为一个资源管理器作业,申请理想数目的节点。这个作业被提交到资 源管理器的中央服务器上(在Torque中叫pbs server)。
- 在计算节点上, 资源管理器的从(s1ave)守护程序(Torque中的pbs\_moms)接受并处 理中央服务器(Torque中的pbs server)分配的作业。RingMaster进程在其中一个计 算节点 (Torque中的mother superior) 上开始运行。
- 之后, Ringmaster通过资源管理器的另外一个接口(在Torque中是pbsdsh)在所有分 配到的计算节点上运行第二个HOD组件HodRing,即分布式任务。
- HodRing初始化之后会与RingMaster通信获取Hadoop指令, 并遵照执行。一旦 Hadoop的命令开始启动, 它们会向RingMaster登记, 提供关于守护进程的信息。
- Hadoop实例所需的配置文件全部由HOD自己生成,有一些来自于用户在配置文件设 置的选项。

• HOD客户端保持和RingMaster的通信, 找出JobTracker和HDFS守护进程的位置所在

之后的文档会讲述如何在一个物理集群的节点上安装HOD。

<span id="page-2-0"></span>2. 先决条件

要使用HOD. 你的系统应包含下列的硬件和软件

操作系统: HOD目前在RHEL4上测试通过。 节点: HOD至少需要3个由资源管理器配置的节点。

### 软件

在使用HOD之前, 以下组件必须被安装到所有节点上:

- 
- Python: HOD要求Python 2.5.1

下列组件是可选的,你可以安装以获取HOD更好的功能:

- Twisted Python: 这个可以用来提升HOD的可扩展性。如果检测到这个模块已安装 , HOD就用它, 否则就使用默认的模块。
- Hadoop: HOD能自动将Hadoop分发到集群的所有节点上。不过, 如果Hadoop在所有 节点上已经可用, HOD也可以使用已经安装好的Hadoop。HOD目前支持Hadoop 0.15 和其后续版本。

注释:HOD的配置需要以上这些组件的安装位置在集群所有节点上保持一致。如果在提 交节点上的安装位置也相同、配置起来会更简单。

# <span id="page-2-1"></span>3. 资源管理器

目前, HOD使用Torque资源管理器来分配节点和提交作业。Torque是一个开源的资源管 理器, 来自于Cluster Resources, 是一个社区基于PBS项目努力的结晶。它提供对批 处理作业和分散的计算节点(Compute nodes)的控制。你可以自由地从此处下载Torque  $\circ$ 

所有torque相关的文档可以在这儿的TORQUE Resource Manager一节找到。在这里可以 看到wiki文档。如果想订阅TORQUE的邮件列表或杳看问题存档、访问这里。

使用带Torque的HOD:

Page 3

- 安装Torque组件: 在一个节点上(head node)安装pbs server, 所有计算节点上安 装pbs mom, 所有计算节点和提交节点上安装PBS客户端。至少做最基本的配置, 使 Torque系统跑起来, 也就是, 使pbs server能知道该和哪些机器通话。查看这里可 以了解基本配置。要了解高级配置,请查看这里。
- 在pbs server上创建一个作业提交队列。队列的名字和HOD的配置参数 resource-manager.queue相同。Hod客户端利用此队列提交RingMaster进程作为 Torque作业。
- 在集群的所有节点上指定一个cluster name作为property。这可以用qmgr命令做到 。比如: qmgr -c "set node node properties=cluster-name"。集群名字和HOD的 配置参数hod.cluster是相同的。
- 确保作业可以提交到节点上去。这可以通过使用qsub命令做到。比如: echo "sleep  $30$ " | qsub  $-1$  nodes= $3$
- <span id="page-3-0"></span>4. 安装HOD

现在资源管理器已经安装好了, 我们接着下载并安装HOD。

- 如果你想从Hadoop tar包中获取HOD. 它在'contrib'下的'hod'的根目录下。
- 如果你从编译源码, 可以在Hadoop根目录下的运行ant tar, 生成Hadoop tar包。 然后从获取HOD. 参照上面。
- 把这个目录下的所有文件分发到集群的所有节点上。注意文件拷贝的位置应在所有 节点上保持一致。
- 注意,编译hadoop时会创建HOD,同时会正确地设置所有HOD必须的脚本文件的权限
- <span id="page-3-1"></span>5. 配置HOD

安装HOD后你就可以配置它。为了运行HOD需要做的最小配置会在下面讲述,更多高级 的配置会在HOD配置指南里面讲解。

<span id="page-3-2"></span>5.1. 最小配置

为运行HOD. 以下的最小配置是必须要做的:

- 在你想要运行hod的节点上, 编辑<insta11 dir>/conf目录下的hodrc文件。这个文 件包含了运行hod所必需的最少量的设置。
- 为这个配置文件中的定义的变量指定适合你环境的值。注意,有些变量在文件中出 现了不止一次。
- \${JAVA HOME}: Hadoop的Java的安装位置。Hadoop支持Sun JDK 1.5.x及以上版 本。
- · S{CLUSTER NAME}: 集群名称, 由'node property'指定, 在资源管理器配置中 曾提到讨。
- \${HADOOP HOME}: Hadoop在计算节点和提交节点上的安装位置。
- · \${RM QUEUE}: 在资源管理器配置中设置的作业提交队列。
- · \${RM\_HOME}: 资源管理器在计算节点和提交节点的安装位置。
- 以下环境变量可能需要设置, 取决于你的系统环境。在你运行HOD客户端的地方这 些变量必须被定义, 也必须在HOD配置文件中通过设定resource manager.env-vars 的值指定。多个变量可指定为用逗号分隔的key=va1ue对组成的列表。
	- HOD PYTHON HOME: 如果python安装在计算节点或提交节点的非默认位置, 那么 这个值必须设定为python的可执行文件的实际位置。

### <span id="page-4-0"></span>5.2. 高级配置

你可以检查和修改其它配置选项来满足你的特定需要。关于HOD配置的更多信息,请参 考配置指南。

### <span id="page-4-1"></span>6. 运行HOD

当HOD配置好后, 你就可以运行它了。更多信息请参考HOD用户指南。

## <span id="page-4-2"></span>7. 支持工具和实用程序

此节描述一些可用干管理HOD部署的支持工具和应用程序。

### <span id="page-4-3"></span>7.1. logcondense.py - 管理日志文件

在HOD用户指南有提到,HOD可配置成将Hadoop日志上传到一个配置好的静态HDFS上。 随着时间增加, 日志数量会不断增长。1ogcondense.py可以帮助管理员清理上传到 HDFS的日志文件。

 $7.1.1.$  运行1ogcondense.py

1ogcondense.py在hod insta11 1ocation/support文件夹下。你可以使用python去运 行它, 比如python logcondense.py, 或者授以执行权限, 直接运行logcondense.py。

如果启用了权限, 1ogcondense.py需要被有足够权限, 能删除HDFS上上传目录下日志 文件的用户运行。比如, 在配置指南中提及过, 用户可以配置将日志放在HDFS上的其 主目录下。在这种情况下, 你需要具有超级用户权限, 才能运行1ogcondense.py删除 所有用户主目录下的日志文件。

7.1.2. logcondense.py的命令行选项

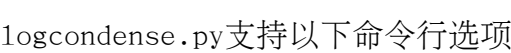

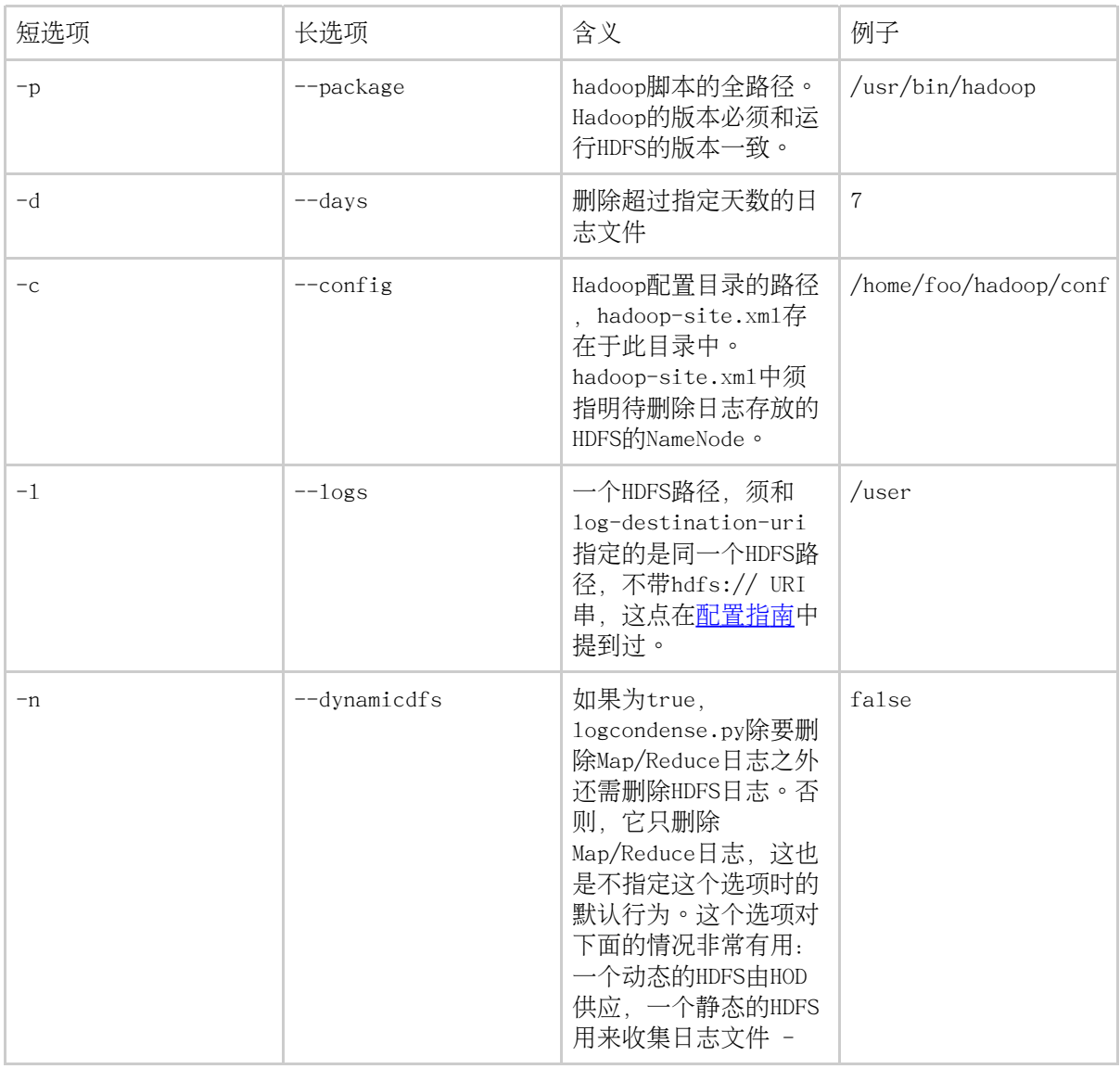

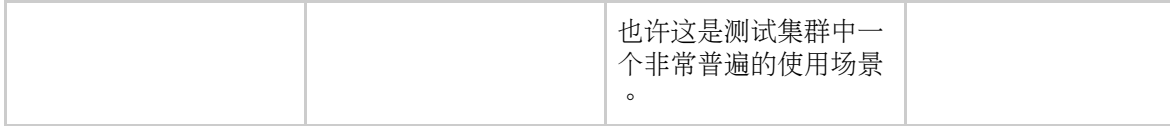

比如, 假如要删除所有7天之前的日志文件, hadoop-site.xm1存放在~/hadoop-conf下 , hadoop安装干~/hadoop-0.17.0, 你可以这样:

python logcondense.py -p  $\gamma$ hadoop-0.17.0/bin/hadoop -d 7 -c  $\gamma$ hadoop-conf  $-1$  /user

<span id="page-6-0"></span>7.2. checklimits.sh - 监视资源限制

check1imits.sh是一个针对Torque/Maui环境的HOD工具 (Maui集群调度器 是一个用于 集群和超级计算机的开源作业调度器,来自c1usterresourcces)。当新提交的作业违 反或超过用户在Maui调度器里设置的限制时, check1imits.sh脚本更新torque的 comment字段。它使用qstat在torque的.job-1ist中做一次遍历确定作业是在队列中还 是已完成,运行Maui工具check.job检查每一个作业是否违反用户限制设定,之后运行 torque的qa1ter工具更新作业的'comment'的属性。当前, 它把那些讳反限制的作业的 comment的值更新为User-limits exceeded. Requested:([0-9]\*) Used:([0-9]\*) MaxLimit:([0-9]\*)。之后,HOD根据这个注释内容做出相应处理。

7.2.1. 运行checklimits.sh

checklimits.sh可以在hod install location/support目录下下找到。在具有得执行 权限后, 这个she11脚本可以直接通过sh check1imits.sh 或者./check1imits.sh运行 。这个工具运行的机器上应有Torque和Maui的二进制运行文件、并且这些文件要在这 个she11脚本进程的路径中。为了更新不同用户作业的comment值, 这个工具必须以 torque的管理员权限运行。这个工具必须按照一定时间间隔重复运行, 来保证更新job 的约束条件, 比如可以通过cron。请注意, 这个脚本中用到的资源管理器和调度器命 令运行代价可能会比价大,所以最好不要在没有sleeping的紧凑循环中运行。

<span id="page-6-1"></span>7.3. verify-account - 用于核实用户提交作业所使用的帐号的脚本

生产系统一般使用帐号系统来对使用共享资源的用户收费。HOD支持一个叫 resource\_manager.pbs-account的参数, 用户可以通过这个参数来指定提交作业时使 用的帐号。核实这个帐户在帐号管理系统中的有效性是有必要的。脚本 hod-insta11-dir/bin/verify-account提供了一种机制让用户插入自定义脚本来实现 这个核实讨程。

Page 7

7.3.1. 在HOD中集成verify-account

在分配集群之前, HOD运行verify-account脚本, 将resource\_manager.pbs-account的 值作为参数传递给用户自定义脚本来完成用户的确认。系统还可以通过这种方式来取 代它本身的帐号系统。若该用户脚本中的返回值非0. 就会导致HOD分配集群失败。并 且在发生错误时, HOD还会将脚本中产生的错误信息打印出来。通过这种方式, 任何描 述性的错误信息都可以从用户脚本中返回给用户。

在HOD中自带的默认脚本是不做任何的用户核实,并返回0。

如果HOD没有找到上面提到的verify-account脚本, HOD就会认为该用户核实的功能被 关闭、然后继续自己以后的分配工作。